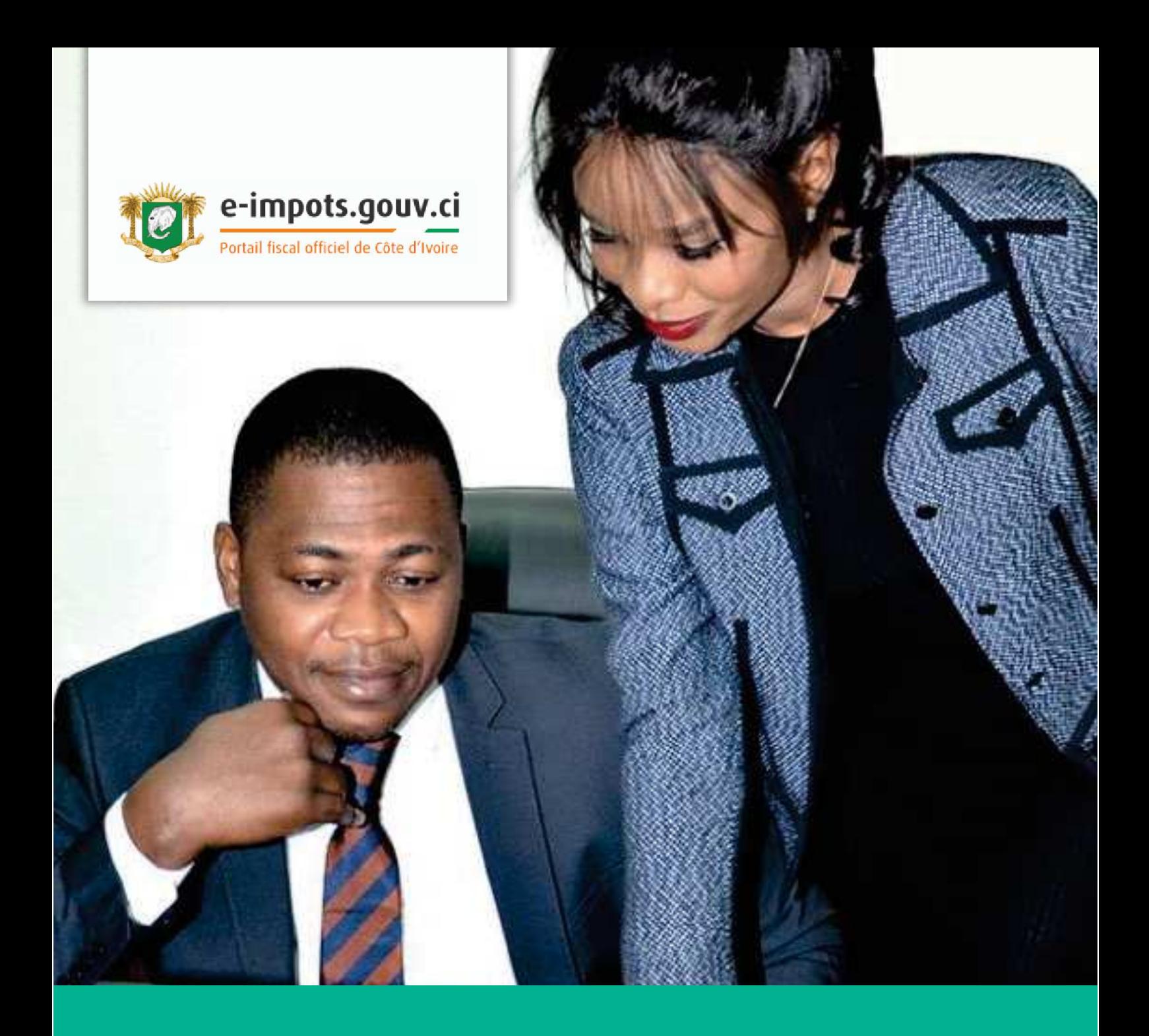

# PRÉSENTATION DU PORTAIL **CONNEXION D'UN UTILISATEUR AU COMPTE ENTREPRISE**

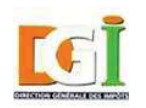

Direction générale des Impôts République de Côte d'Ivoire

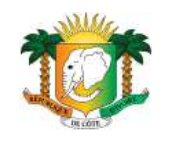

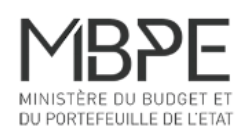

# **LA CONNEXION AU PORTAIL E-IMPÔTS**

### **ESPACE ENTREPRISE**

Votre entreprise possède un espace unique pour la gestion de ses déclarations et de ses paiements.

Le NTD (Numéro de télédéclarant) est un numéro propre à votre espace entreprise. Il est commun à tous les utilisateurs autorisés à se connecter pour le compte de votre entreprise.

### **UTILISATEURS**

Votre entreprise peut autoriser plusieurs utilisateurs à se connecter à son espace sur le portail e-impots.gouv.ci A l'adhésion, un administrateur est désigné. Il peut ensuite gérer librement les autres utilisateurs et leur attribuer des habilitations différentes en fonction des besoins et de l'organisation interne de l'entreprise.

#### **CONNEXION AU PORTAIL**

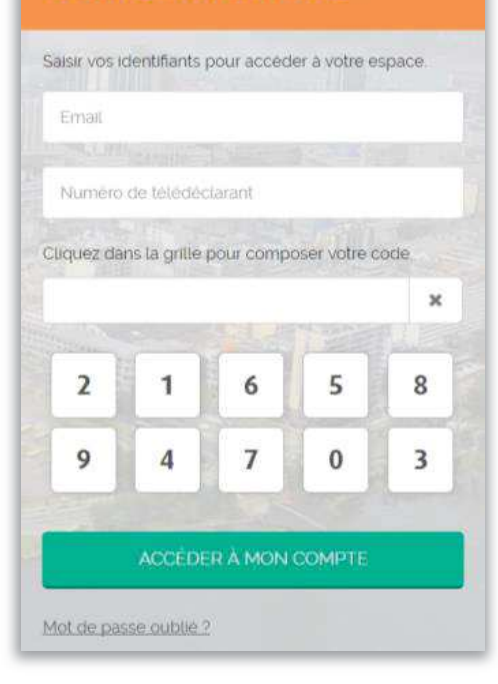

### **CONNEXION AU PORTAIL**

Pour se connecter au portail, un utilisateur doit disposer de trois éléments :

- 1. Email : email de l'utilisateur renseigné à la création de l'utilisateur ou lors de l'adhésion au portail ;
- 2. NTD : numéro de télédéclarant confidentiel de l'entreprise ;
- 3. Mot de passe : mot de passe numérique fixe de l'utilisateur.

Il doit être saisi à la souris en cliquant sur le clavier numérique de sécurité :

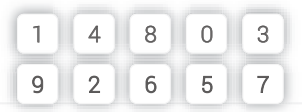

# **CODE DE CONNEXION À USAGE UNIQUE**

## Pour plus de sécurité : un code à usage unique à chaque connexion

A chacune de vos connexions, un code à usage unique vous est transmis par email :

- 1. Cliquez sur « Recevoir le code par email » ;
- 2. Consultez votre boite email (email lié au compte utilisateur) ;
- 3. Saisissez le code reçu dans le champ prévu ;
- 4. Cliquez sur « Se connecter ».

Vous êtes à présent connecté à votre espace entreprise.

### **POURQUOI UN CODE À USAGE UNIQUE ?**

Afin de protéger votre entreprise des risques de piratage, la Direction générale des Impôts a souhaité mettre en place ce code à usage unique à chaque connexion.

Il garantit ainsi à tous les contribuables un niveau de sécurité maximum.

#### **CODE DE CONNEXION A USAGE UNIQUE**

Pour vous connecter, vous devez utiliser le code temporaire qui vous sera envoyé par email :

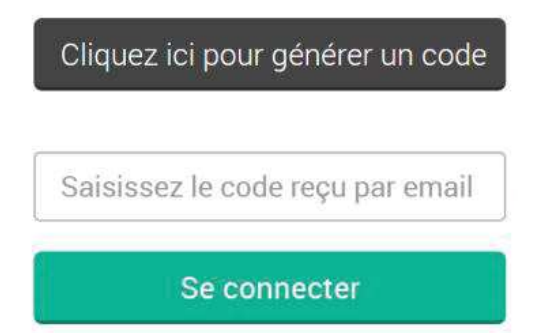

# **VOUS N'ARRIVEZ PAS À VOUS CONNECTER ?**

### **EN CAS DE PROBLÈME AVEC VOTRE ADRESSE EMAIL**

Nous vous conseillons d'utiliser votre email professionnel. Si vous ne vous souvenez plus de l'adresse email utilisée pour la connexion, contactez votre administrateur entreprise pour la mettre à jour avec une adresse email valide et fonctionnelle.

#### **EN CAS DE PROBLÈME AVEC VOTRE NTD**

Si vous ne connaissez pas votre NTD (Numéro de télédéclarant) ou l'avez oublié, rapprochez-vous de la cellule d'assistance e-impôts pour demander un renvoi du NTD.

#### **EN CAS DE PROBLÈME AVEC VOTRE MOT DE PASSE UTILISATEUR**

Vous avez perdu votre mot de passe ? Cliquez simplement sur le lien « mot de passe perdu » sur le bloc de connexion de la page d'accueil et saisissez les informations demandées pour réinitialiser votre mot de passe.

#### **EN CAS DE PROBLÈME AVEC LE CODE DE CONNEXION À USAGE UNIQUE**

Vous n'avez pas reçu votre code de connexion à usage unique ? Vérifiez tout d'abord dans le dossier « spam » de votre messagerie.

Sinon, contactez votre administrateur ou la cellule d'assistance e-impôts pour vérifier et mettre à jour l'adresse email enregistrée sur votre compte.

# **NOUS CONTACTER**

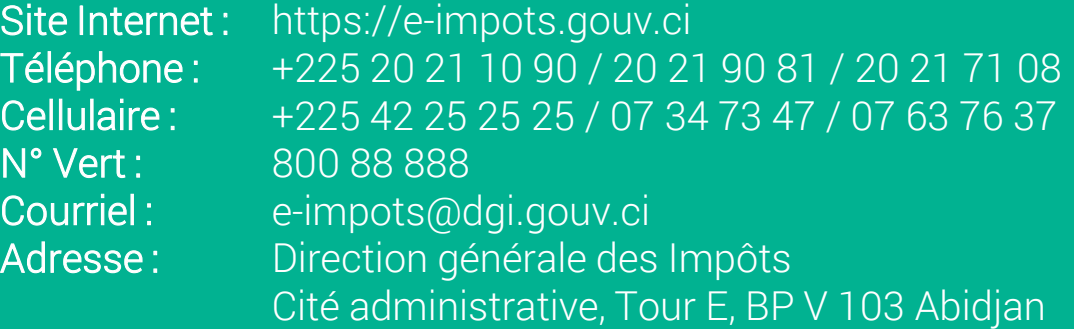

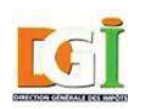

Direction générale des Impôts République de Côte d'Ivoire

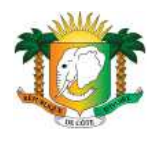

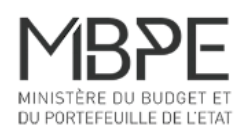